# HP Project and Portfolio Management Center

Software Version: 9.10

## Web Services Guide

Document Release Date: September 2010 Software Release Date: September 2010

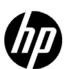

### **Legal Notices**

#### Warranty

The only warranties for HP products and services are set forth in the express warranty statements accompanying such products and services. Nothing herein should be construed as constituting an additional warranty. HP shall not be liable for technical or editorial errors or omissions contained herein.

The information contained herein is subject to change without notice.

#### Restricted Rights Legend

Confidential computer software. Valid license from HP required for possession, use or copying. Consistent with FAR 12.211 and 12.212, Commercial Computer Software, Computer Software Documentation, and Technical Data for Commercial Items are licensed to the U.S. Government under vendor's standard commercial license.

#### Copyright Notices

© Copyright 1997-2010 Hewlett-Packard Development Company, L.P.

#### Trademark Notices

Adobe® is a trademark of Adobe Systems Incorporated.

Intel®, Intel® Itanium®, Intel® Xeon®, and Pentium® are trademarks of Intel Corporation in the U.S. and other countries.

Java<sup>TM</sup> is a U.S. trademark of Sun Microsystems, Inc.

Microsoft®, Windows®, Windows® XP, and Windows Vista® are U.S. registered trademarks of Microsoft Corporation.

Oracle® is a registered trademark of Oracle Corporation and/or its affiliates.

UNIX® is a registered trademark of The Open Group.

#### **Documentation Updates**

This manual's title page contains the following identifying information:

- Software version number, which indicates the software version
- Document release date, which changes each time the document is updated
- Software release date, which indicates the release date of this version of the software

To check for recent updates, or to verify that you are using the most recent edition of a document, go to:

#### h20230.www2.hp.com/selfsolve/manuals

You will also receive updated or new editions if you subscribe to the appropriate product support service. Contact your HP sales representative for details.

### Why version number 9.10?

PPM Center is an integrated part of the HP BTO Operations version 9 portfolio. Using this version number aligns PPM Center with other products that are releasing in the same time frame. PPM Center 9.10 builds on PPM Center 8.0x and is an extension of that product version family. Product releases within the HP BTO Operations version 9 portfolio will feature shared technology, common platforms, integrations, solutions, upgrade tools, and professional services offerings.

## Support

You can visit the HP Software Support Web site at:

#### hp.com/go/hpsoftwaresupport

HP Software Support Online provides an efficient way to access interactive technical support tools. As a valued support customer, you can benefit by using the support site to:

- Search for knowledge documents of interest
- Submit and track support cases and enhancement requests
- Download software patches
- Manage support contracts
- Look up HP support contacts
- Review information about available services
- Enter into discussions with other software customers
- Research and register for software training

Most of the support areas require that you register as an HP Passport user and sign in. Many also require a support contract.

To find more information about access levels, go to:

h20230.www2.hp.com/new\_access\_levels.jsp

To register for an HP Passport ID, go to:

h20229.www2.hp.com/passport-registration.html

# Contents

| 1 | Getting Started with PPM Center Web Services            | 7  |
|---|---------------------------------------------------------|----|
|   | Overview of PPM Center Web Services                     | 7  |
|   | Web Services Operations                                 | 9  |
|   | Web Service Special Commands                            | 9  |
|   | What's New in Web Services Version 8.00 and 9.10        | 9  |
|   | Enhancements                                            | 9  |
|   | New Web Services                                        | 10 |
|   | Updated Web Services                                    | 13 |
|   | Previously Available Web Services                       | 13 |
|   | Web Service Operations                                  | 14 |
|   | Web Service Special Commands                            | 16 |
|   | Related Documentation                                   | 18 |
| 2 | Web Service Operations and Special Commands             | 19 |
|   | PPM Center Application Modules with Web Service Support |    |
|   | HP Demand Management                                    |    |
|   | HP Financial Management                                 | 23 |
|   | HP Portfolio Management                                 |    |
|   | HP Program Management                                   | 28 |
|   | HP Project Management                                   | 29 |
|   | HP Resource Management                                  | 31 |
|   | HP Resource Management (Staffing Profile)               | 32 |
|   | HP Time Management.                                     | 34 |
| 3 | Accessing Web Services Files and Tools                  | 37 |
|   | WSDL and XSD Files                                      |    |
|   | Versions 7.1, 7.5, 8.00, and 9.10.                      |    |
|   | Web Service Definition Language Specification           |    |
|   | XML Schema Definition Specification                     |    |
|   |                                                         |    |

|    | Versions 6.0 and 7.0                                      | 40 |
|----|-----------------------------------------------------------|----|
|    | Web Service Definition Language Specification             | 40 |
|    | Web Services Toolkit                                      | 40 |
|    | Accessing the Toolkit                                     | 40 |
|    | Toolkit Contents                                          | 41 |
|    | java Directory                                            | 41 |
|    | MicrosoftDotNet Directory Content                         | 42 |
| 4  | Configuring Web Services on the PPM Server                | 45 |
|    | Applicable Standards, Specifications, and Compatibilities | 45 |
|    | Enabling Web Services                                     | 46 |
|    | Optional Debug Logging Configurations                     |    |
|    | Enabling Debug Logging for Web Services                   |    |
|    | Disabling Debug Logging for Web Services                  | 48 |
|    | Web Service Security                                      | 49 |
|    | Overview of Web Service Security                          |    |
|    | Authentication                                            |    |
|    | Authorization                                             | 50 |
|    | Message-Level Security (WS-Security Specification)        | 50 |
|    | Enabling and Disabling Message–Level Security             | 50 |
|    | Transport–Level Security                                  |    |
|    | HTTP Basic Authentication                                 | 54 |
|    | HTTPS                                                     | 54 |
|    | Integrating with Single Sign-On Software                  |    |
|    | SiteMinder                                                | 56 |
|    | Other Single Sign-On Software                             |    |
| ln | ndex                                                      | 61 |
|    |                                                           |    |

# 1 Getting Started with PPM Center Web Services

## Overview of PPM Center Web Services

Organizations are facing an increasing need to integrate various systems and applications. Web service technology offers a standardized way of achieving such integration. This guide describes the Web services available for you to use in your HP Project and Portfolio Management Center (PPM Center) deployment. Using PPM Center Web services provides significant benefits over the Open Interface and other types of direct PPM Center database integration, and helps you efficiently achieve your strategic integration initiatives.

PPM Center includes Web service support for the following application modules:

- **HP Project Management.** Enables organizations to streamline and standardize the management of project activities using a template-based, collaborative approach.
- **HP Program Management.** Provides a single location from which to initiate, operate, and manage your organization's portfolio of programs and projects.
- **HP Portfolio Management.** Provides a real-time view of your organization and supports your strategic, financial, functional, and technical governance requirements.
- **HP Resource Management.** Enables enterprises to effectively manage resource capacity and allocation.

- **HP Financial Management.** Offers automatic real-time calculations of costs and variances, resulting in detailed comparisons of project health.
- **HP Time Management.** Allows resources (users) to use time sheets to report how long they worked on specific work items.
- **HP Demand Management.** Manages requests from creation to implementation. Each request is processed using a workflow that is represented graphically in the user interface.

## Web Services Operations

The supported Web service operations typically include the following categories of services:

- **Create.** Used to create an entity.
- **Get.** Used to return (read) an entity.
- **Set/Update.** Used to revise or remove (update or possibly delete) a field in an entity.
- **Add.** Used to add data to an entity.
- **Delete**. Used to delete an entity.
- **Search.** Used to find a specified detail in an entity.
- **Import/Export.** Used to import the data into (or out of) PPM Center.

#### Web Service Special Commands

Selected Web service operations have been incorporated in PPM Center as special commands. These commands are executed through the PPM Workbench. Web service operations can also be executed from workflows in the PPM Workbench.

## What's New in Web Services Version 8.00 and 9.10

#### **Enhancements**

Significant enhancements have been made in the following area:

• **Authentication**. Previously, you had to configure either HTTP basic authentication or WS-Security authentication. Starting with version 8.00, both types of authentication are available and can be used simultaneously out-of-the-box.

- Time Management Web Services improvement. The new Web services implementation for HP Time Management includes the following improvements:
  - o Apply time sheet lifecycle
  - Apply security access
  - Apply time sheet policy
  - Accept partial data

For more information, see What's New and What's Changed.

#### **New Web Services**

The following new operations are now available:

- HP Financial Management (Financial Summary)
  - o readFinancialSummary
  - o readFinancialSummarySnapshot
  - updateFinancialSummary
  - o createFinancialSummarySnapshot
  - readFinancialSummaryACL
  - o updateFinancialSummaryACL
  - o readFinancialData
  - o updateFinancialData
  - createFinancialData
  - readFinancialDataACL
  - o updateFinancialDataACL
- HP Portfolio Management
  - createPortfolio

- updatePortfolio
- o readPortfolio
- o deletePortfolio
- o addPortfolioChildren
- o removePortfolioChildren
- o addPortfolioPrograms
- o removePortfolioPrograms
- o addPortfolioContent
- o removePortfolioContent
- HP Program Management
  - createProgram
  - o readProgram
  - o updateProgram
  - o deleteProgram
  - o searchProgram

- HP Resource Management (Staffing Profile)
  - readStaffingProfileHeader
  - o createStaffingProfileHeader
  - o updateStaffingProfileHeader
  - o readStaffingProfileACL
  - o updateStaffingProfileACL
  - o readPositionLines
  - addPositionLines
  - updatePositionLines
  - deletePositionLines
  - getPositionIdsforStaffingProfile
  - o clearStaffingProfileForecastAndAssignment

### **Updated Web Services**

Enhancements were made to the following Web services:

- HP Time Management
  - o createTimeSheet
  - updateTimeSheet
  - o getTimeSheet
  - o submitTimeSheet
  - approveTimeSheet
  - o approveTimeSheetLine
  - o rejectTimeSheet
  - o rejectTimeSheetLine
  - reworkTimeSheetLine
  - o freezeTimeSheet
  - o closeTimeSheet
  - cancelTimeSheet

## Previously Available Web Services

PPM Center Web services rely on the Apache Axis Web service framework. PPM Center versions 6.0 SP4 (and later) and 7.0 relied on the security model available in the Axis1 software and were identical in content and usage. To take advantage of enhanced security features, later versions of the PPM Center Web services are based on the Axis2 software.

One of the consequences of using the two security models is the division of Web Service Definition Language (WSDL) content. Web service operations that rely on the Axis1 model use a different WSDL file than those using the Axis2 model.

#### Web Service Operations

Web services operations that were available in the early versions (using Axis1) may have been:

• **Re-implemented.** Starting with version 7.1, many of the version 6.0 and 7.0 Web service operations were re-implemented to take advantage of Axis2 security features. These Web service operations generally have the same name.

Although you may continue to use these version 6.0 and 7.0 Web services, HP strongly recommends that you convert to the new implementation as soon as practical. Eventually, these versions will be deleted and no longer available for your use.

If you are creating new Web service applications, use the Axis2-based Web services.

• **Deprecated.** Some of the version 6.0 and 7.0 Web service operations are minimally used by PPM Center customers, or have had their functionality incorporated into version 7.1 or 7.5 Web services (with different names).

These Web services have been retained for interim purposes only. Eventually, these Web services will be deleted and no longer available. Therefore, you should not design long-term solutions that are reliant on these Axis1-based Web services.

- **Replaced.** Some of the version 6.0 and 7.0 Web service operations have been replaced with a later version implementation and the version 6.0 and 7.0 Web service is no longer available for your use.
- **Deleted.** Some of the version 6.0 and 7.0 Web service operations are no longer used and, consequently, are not available in version 7.1, 7.5 and later versions.

Web Services that were supported in previous releases using Axis 1.0 are tagged with "re-implemented", "deprecated", or "replaced" in the *Web Service Operations and Special Commands* section. Although these operations may

still be available in version 9.10, we recommend that you use the Axis 2.0-based operations instead.

## Web Service Special Commands

Pre-existing Web service special commands may have been:

• **Re-implemented.** Starting with version 7.1, the version 6.0 and 7.0 Web service special commands were re-implemented to take advantage of Axis2 security features. Because these Web service special commands have the same name, additional configuration is required in the webservices.conf file.

Although you may continue to use these version 6.0 and 7.0 Web services, HP strongly recommends that you convert to the new implementation as soon as practical. Eventually, these versions will be deleted and no longer available for your use.

If you are creating new Web service applications, use the Axis2-based Web services.

- **Retained.** These version 6.0 and 7.0 Web service special commands have been retained are available with Axis1 security only. Due to security concerns, these may be deleted in some future version; however, there currently are no plans to do so.
- **Replaced.** Some of the version 6.0 and 7.0 Web service special commands have been replaced with a later version (Axis2-based) implementation. The Axis1-based special command is no longer available for your use.
- **Deleted.** Some of the version 6.0 and 7.0 Web service special commands are no longer used and, consequently, are not available in later versions.

The following table summarizes the availability of the special commands. For example, if a Web service special command is "re-implemented," it exists (in version 7.5) with both Axis1 and Axis2 implementations.

Table 1-1. Availability and status matrix for Web service special commands

|                | Axis1       | Axis2                   |
|----------------|-------------|-------------------------|
| Status         | 6.0 and 7.0 | 7.1, 7.5, 8.0, and 9.10 |
| Re-implemented | Yes         | Yes                     |
| Retained       | Yes         | No                      |
| Replaced       | No          | Yes                     |
| Deleted        | No          | No                      |

## Related Documentation

The following documentation provides additional information about PPM Center:

- What's New and What's Changed
- Getting Started
- Open Interface Guide and Reference
- HP Program Management User's Guide
- HP Portfolio Management User's Guide
- HP Project Management User's Guide
- HP Resource Management User's Guide
- HP Time Management User's Guide
- HP Demand Management User's Guide
- HP Financial Management User's Guide
- Commands, Tokens, and Validations Guide and Reference

# 2 Web Service Operations and Special Commands

## PPM Center Application Modules with Web Service Support

Identification and availability of the operations and special commands available in this version of PPM Center are shown in *Table 2-1* through *Table 2-8*. The version number identifying when the Web service was introduced has been included to provide historical context.

#### **HP Demand Management**

Table 2-1. HP Demand Management Web services (page 1 of 4)

| Name                   | Description                                            | Introduced<br>in Version | Available<br>in Version<br>9.10 | Available<br>Using<br>Axis I | Available<br>Using<br>Axis2 |
|------------------------|--------------------------------------------------------|--------------------------|---------------------------------|------------------------------|-----------------------------|
| Web Service Operations |                                                        | •                        | •                               | •                            | •                           |
| addRequestNotes        | Adds a new note to an existing PPM Center request      | 7.1                      | Yes                             | No                           | Yes                         |
| createRequest          | Creates a new PPM Center request                       | 7.1                      | Yes                             | No                           | Yes                         |
| deleteRequests         | Deletes one or<br>more existing PPM<br>Center requests | 6.0                      | Yes                             | Yes                          | Yes                         |

Table 2-1. HP Demand Management Web services (page 2 of 4)

| Name                                     | Description                                                                            | Introduced<br>in Version | Available<br>in Version<br>9.10 | Available<br>Using<br>Axis I | Available<br>Using<br>Axis2 |
|------------------------------------------|----------------------------------------------------------------------------------------|--------------------------|---------------------------------|------------------------------|-----------------------------|
| executeWFTransitions                     | Executes a workflow transition for a PPM Center request                                | 7.5                      | Yes                             | No                           | Yes                         |
| getRequests                              | Fetches the detail<br>information of one<br>or more existing<br>PPM Center<br>requests | 7.1                      | Yes                             | No                           | Yes                         |
| getRequestTypeFields <sup>a</sup>        | Fetches the description of the fields in an existing request type                      | 6.0                      | No                              | Yes                          | No                          |
| getRequestTypesByFieldGroup <sup>a</sup> | Fetches the list of request types containing a particular field group                  | 6.0                      | No                              | Yes                          | No                          |
| importRequest <sup>b</sup>               | Creates a new<br>PPM Center<br>request                                                 | 6.0                      | No                              | Yes                          | Yes                         |
| setRequestFields                         | Updates one or<br>more simple<br>(token-based)<br>fields in a PPM<br>Center request    | 7.1                      | Yes                             | No                           | Yes                         |
| setRequestRemoteReferenceStatus          | Updates the status<br>of a remote<br>reference for a<br>PPM Center<br>request          | 7.1                      | Yes                             | No                           | Yes                         |

Table 2-1. HP Demand Management Web services (page 3 of 4)

| Name                               | Description                                                                                                    | Introduced<br>in Version | Available<br>in Version<br>9.10 | Available<br>Using<br>Axis I | Available<br>Using<br>Axis2 |
|------------------------------------|----------------------------------------------------------------------------------------------------|--------------------------|---------------------------------|------------------------------|-----------------------------|
| updateRemoteReference <sup>c</sup> | The following:  Updates the status of a remote reference for a PPM Center request  Updates one or more simple fields in a PPM Center request  Executes one or more workflow transition for a PPM Center request | 6.0                      | No                              | Yes                          | Yes                         |
| Special Commands                   |                                                                                                    |                          |                                 |                              |                             |
| ksc_export_fields <sup>d</sup>     | Causes the PPM Center workflow engine to invoke the Web service and update the data of the request on all the remote references associated with the request                                                     | 6.0                      | Yes                             | Yes                          | Yes                         |

Table 2-1. HP Demand Management Web services (page 4 of 4)

| Name                                  | Description                                                                                                    | Introduced<br>in Version | Available<br>in Version<br>9.10 | Available<br>Using<br>Axis I | Available<br>Using<br>Axis2 |
|---------------------------------------|----------------------------------------------------------------------------------------------------|--------------------------|---------------------------------|------------------------------|-----------------------------|
| ksc_export_request <sup>d</sup>       | Causes the PPM Center workflow engine to invoke the Web service and create a request                                                                                                    | 6.0                      | Yes                             | Yes                          | Yes                         |
| ksc_export_status_change <sup>d</sup> | Causes the PPM Center workflow engine to invoke the Web service to update the current status of the request on all the remote references associated with the request, as well as update the specified data | 6.0                      | Yes                             | Yes                          | Yes                         |

a. Deprecated.

b. Re-implemented as createRequest.

c. Re-implemented as setRequestRemoteReferenceStatus, setRequestFields, and executeWFTransitions.

d. To communicate between two PPM instances, you have to configure the webservices.conf file to hold the credential for accessing the remote PPM server.

## **HP Financial Management**

Table 2-2. HP Financial Management Web services (page 1 of 3)

| Name                   | Description                                                                                   | Introduced<br>in Version | Available in Version 9.10 | Available<br>Using<br>Axis I | Available<br>Using<br>Axis2 |
|------------------------|-----------------------------------------------------------------------------------------------|--------------------------|---------------------------|------------------------------|-----------------------------|
| Web Service Operations |                                                                                               |                          |                           |                              |                             |
| create <sup>a</sup>    | Causes the PPM Center workflow engine to invoke the Web service and create a new budget       | 6.0                      | No                        | Yes                          | No                          |
| read <sup>a</sup>      | Causes the PPM Center workflow engine to invoke the Web service and fetch an existing budget  | 6.0                      | No                        | Yes                          | No                          |
| update <sup>a</sup>    | Causes the PPM Center workflow engine to invoke the Web service and update an existing budget | 6.0                      | No                        | Yes                          | No                          |
| createCostRules        | Creates one or<br>more new PPM<br>Center cost rules                                           | 7.1                      | Yes                       | No                           | Yes                         |
| deleteCostRules        | Deletes one or<br>more PPM Center<br>cost rules                                               | 7.1                      | Yes                       | No                           | Yes                         |
| getCostFactors         | Fetches one or<br>more existing PPM<br>Center cost factors                                    | 7.1                      | Yes                       | No                           | Yes                         |

Table 2-2. HP Financial Management Web services (page 2 of 3)

| Name                           | Description                                                                    | Introduced<br>in Version | Available in Version 9.10 | Available<br>Using<br>Axis I | Available<br>Using<br>Axis2 |
|--------------------------------|--------------------------------------------------------------------------------|--------------------------|---------------------------|------------------------------|-----------------------------|
| getCostRules                   | Fetches details of<br>one or more<br>existing PPM<br>Center cost rules         | 7.1                      | Yes                       | No                           | Yes                         |
| searchCostRules                | Searches for existing PPM Center cost rules                                    | 7.1                      | Yes                       | No                           | Yes                         |
| setCostFactors                 | Sets PPM Center cost factors                                                   | 7.1                      | Yes                       | No                           | Yes                         |
| updateCostRules                | Updates PPM<br>Center cost rules                                               | 7.1                      | Yes                       | No                           | Yes                         |
| readFinancialSummary           | Fetches a financial summary from PPM Center                                    | 8.0                      | Yes                       | No                           | Yes                         |
| readFinancialSummarySnapshot   | Fetches a financial<br>summary<br>snapshot from<br>PPM Center                  | 8.0                      | Yes                       | No                           | Yes                         |
| updateFinancialSummary         | Updates an existing financial summary in PPM Center                            | 8.0                      | Yes                       | No                           | Yes                         |
| createFinancialSummarySnapshot | Creates a financial<br>summary<br>snapshot in PPM<br>Center                    | 8.0                      | Yes                       | No                           | Yes                         |
| readFinancialSummaryACL        | Fetches a financial<br>summary access<br>control list (ACL)<br>from PPM Center | 8.0                      | Yes                       | No                           | Yes                         |

Table 2-2. HP Financial Management Web services (page 3 of 3)

| Name                      | Description                                   | Introduced<br>in Version | Available<br>in Version<br>9.10 | Available<br>Using<br>Axis I | Available<br>Using<br>Axis2 |
|---------------------------|-----------------------------------------------|--------------------------|---------------------------------|------------------------------|-----------------------------|
| updateFinancialSummaryACL | Updates a financial summary ACL in PPM Center | 8.0                      | Yes                             | No                           | Yes                         |
| readFinancialData         | Fetches financial data from PPM Center        | 8.0                      | Yes                             | No                           | Yes                         |
| updateFinancialData       | Updates financial data in PPM Center          | 8.0                      | Yes                             | No                           | Yes                         |
| createFinancialData       | Creates financial data in PPM Center          | 8.0                      | Yes                             | No                           | Yes                         |
| readFinancialDataACL      | Fetches a financial data ACL from PPM Center  | 8.0                      | Yes                             | No                           | Yes                         |
| updateFinancialDataACL    | Updates a financial data ACL in PPM Center    | 8.0                      | Yes                             | No                           | Yes                         |

a. Deprecated.

# HP Portfolio Management

Table 2-3. HP Portfolio Management Web services (page 1 of 2)

| Name                    | Description                                                                  | Introduced<br>in Version | Available in Version 9.10 | Available<br>Using<br>Axis I | Available<br>Using<br>Axis2 |
|-------------------------|------------------------------------------------------------------------------|--------------------------|---------------------------|------------------------------|-----------------------------|
| Web Service Operations  |                                                                              |                          |                           |                              | •                           |
| createPortfolio         | Creates a portfolio in PPM Center                                            | 9.10                     | Yes                       | No                           | Yes                         |
| updatePortfolio         | Updates the portfolio header details (name, set of managers) for a portfolio | 9.10                     | Yes                       | No                           | Yes                         |
| readPortfolio           | Fetches detail information for an existing portfolio                         | 9.10                     | Yes                       | No                           | Yes                         |
| deletePortfolio         | Deletes an existing portfolio                                                | 9.10                     | Yes                       | No                           | Yes                         |
| addPortfolioChildren    | Adds one or more child portfolios to a parent portfolio                      | 9.10                     | Yes                       | No                           | Yes                         |
| removePortfolioChildren | Removes one or<br>more child<br>portfolios from a<br>parent portfolio        | 9.10                     | Yes                       | No                           | Yes                         |
| addPortfolioPrograms    | Adds one or more programs to a parent portfolio                              | 9.10                     | Yes                       | No                           | Yes                         |
| removePortfolioPrograms | Removes one or more programs to a parent portfolio                           | 9.10                     | Yes                       | No                           | Yes                         |
| addPortfolioContent     | Adds one or more proposals/projects and assets to a parent portfolio         | 9.10                     | Yes                       | No                           | Yes                         |

Table 2-3. HP Portfolio Management Web services (page 2 of 2)

| Name                   | Description                                                                          | Introduced<br>in Version | Available in Version 9.10 | Available<br>Using<br>Axis I | Available<br>Using<br>Axis2 |  |
|------------------------|--------------------------------------------------------------------------------------|--------------------------|---------------------------|------------------------------|-----------------------------|--|
| removePortfolioContent | Removes one or<br>more proposals/<br>projects and<br>assets to a parent<br>portfolio | 9.10                     | Yes                       | No                           | Yes                         |  |
| Special Commands       |                                                                                      |                          |                           |                              |                             |  |
| None                   |                                                                                      |                          |                           |                              |                             |  |

# HP Program Management

Table 2-4. HP Program Management Web services

| Name                   | Description                                        | Introduced<br>in Version | Available in Version 9.10 | Available<br>Using<br>Axis I | Available<br>Using<br>Axis2 |
|------------------------|----------------------------------------------------|--------------------------|---------------------------|------------------------------|-----------------------------|
| Web Service Operations |                                                    | •                        |                           |                              |                             |
| createProgram          | Creates a program in PPM Center                    | 9.10                     | Yes                       | No                           | Yes                         |
| updateProgram          | Updates an existing program in PPM Center          | 9.10                     | Yes                       | No                           | Yes                         |
| readProgram            | Fetches detail information for an existing program | 9.10                     | Yes                       | No                           | Yes                         |
| deleteProgram          | Deletes an existing program                        | 9.10                     | Yes                       | No                           | Yes                         |
| searchProgram          | Searches a program in PPM Center                   | 9.10                     | Yes                       | No                           | Yes                         |
| Special Commands       |                                                    |                          |                           |                              |                             |
|                        | None                                               |                          |                           |                              |                             |

## **HP Project Management**

Table 2-5. HP Project Management Web services (page 1 of 2)

| Name                            | Description                                                                                             | Introduced<br>in Version | Available<br>in Version<br>9.10 | Available<br>Using<br>Axis I | Available<br>Using<br>Axis2 |
|---------------------------------|----------------------------------------------------------------------------------------------------|--------------------------|---------------------------------|------------------------------|-----------------------------|
| Web Service Operations          |                                                                                                    |                          |                                 |                              |                             |
| addTasksToExistingWorkPlan      | Add one or more tasks to the work plan in a PPM Center project                                          | 7.1                      | Yes                             | No                           | Yes                         |
| bulkImportProjects <sup>a</sup> | Creates one or<br>more PPM Center<br>projects and their<br>associated<br>requests in one<br>transaction | 7.5                      | Yes                             | No                           | Yes                         |
| createBlankWorkPlan             | Creates a blank<br>PPM Center work<br>plan                                                              | 7.1                      | Yes                             | No                           | Yes                         |
| createProject <sup>a</sup>      | Creates a PPM<br>Center project and<br>its associated<br>request                                        | 7.1                      | Yes                             | No                           | Yes                         |
| createWorkPlanFromTemplate      | Creates a PPM<br>Center work plan<br>based on a<br>template                                             | 7.1                      | Yes                             | No                           | Yes                         |
| executeWorkflowTransition       | Executes a single workflow transition for a PPM Center request                                          | 7.1                      | Yes                             | No                           | Yes                         |
| exportWorkPlanFromProject       | Exports all the tasks in a PPM Center work plan                                                         | 7.5                      | Yes                             | No                           | Yes                         |

Table 2-5. HP Project Management Web services (page 2 of 2)

| Name                 | Description                                                                     | Introduced<br>in Version | Available<br>in Version<br>9.10 | Available<br>Using<br>Axis I | Available<br>Using<br>Axis2 |
|----------------------|---------------------------------------------------------------------------------|--------------------------|---------------------------------|------------------------------|-----------------------------|
| getProjectDetails    | Fetches detail<br>information for an<br>existing PPM<br>Center project          | 7.5                      | Yes                             | No                           | Yes                         |
| importWorkPlanTasks  | Creates a PPM<br>Center work plan<br>and imports the<br>tasks                   | 7.1                      | Yes                             | No                           | Yes                         |
| readTasks            | Fetches the task information for one or more existing PPM Center tasks          | 7.1                      | Yes                             | No                           | Yes                         |
| searchProjects       | Searches for existing PPM Center projects                                       | 7.5                      | Yes                             | No                           | Yes                         |
| searchTasks          | Searches for existing PPM Center tasks                                          | 7.1                      | Yes                             | No                           | Yes                         |
| updateProject        | Updates a PPM<br>Center project                                                 | 7.1                      | Yes                             | No                           | Yes                         |
| updateTaskActuals    | Updates the actuals of PPM Center task assignments                              | 7.1                      | Yes                             | No                           | Yes                         |
| updateWorkPlanStatus | Updates the status<br>of the root task for<br>a PPM Center<br>project work plan | 7.5                      | Yes                             | No                           | Yes                         |

#### Special Commands

#### None

a. Does not import work plans, budgets, or any other associated entity.

## **HP** Resource Management

Table 2-6. HP Resource Management Web services (page 1 of 2)

| Name                     | Description                                                                            | Introduced<br>in Version | Available<br>in Version<br>9.10 | Available<br>Using<br>Axis I | Available<br>Using<br>Axis2 |
|--------------------------|----------------------------------------------------------------------------------------|--------------------------|---------------------------------|------------------------------|-----------------------------|
| Web Service Operations   |                                                                                        |                          |                                 |                              |                             |
| createResourcePools      | Creates one or<br>more PPM Center<br>resource pools                                    | 7.1                      | Yes                             | No                           | Yes                         |
| createRoles              | Creates new PPM<br>Center roles                                                        | 7.5                      | Yes                             | No                           | Yes                         |
| createSkills             | Creates new PPM<br>Center skills                                                       | 7.5                      | Yes                             | No                           | Yes                         |
| getResourceParticipation | Fetches resource participation, for an existing resource, in PPM Center resource pools | 7.1                      | Yes                             | No                           | Yes                         |
| getResourcePools         | Fetches details for<br>one or more<br>existing PPM<br>Center resource<br>pools         | 7.1                      | Yes                             | No                           | Yes                         |
| searchResourcePools      | Searches for existing PPM Center resource pools                                        | 7.1                      | Yes                             | No                           | Yes                         |

Table 2-6. HP Resource Management Web services (page 2 of 2)

| Name                     | Description                                              | Introduced<br>in Version | Available<br>in Version<br>9.10 | Available<br>Using<br>Axis I | Available<br>Using<br>Axis2 |
|--------------------------|----------------------------------------------------------|--------------------------|---------------------------------|------------------------------|-----------------------------|
| setResourceParticipation | Sets resource participation in PPM Center resource pools | 7.1                      | Yes                             | No                           | Yes                         |
| updateResourcePools      | Updates existing PPM Center resource pools               | 7.1                      | Yes                             | No                           | Yes                         |

None

## HP Resource Management (Staffing Profile)

Table 2-7. HP Resource Management Staffing Profile Web services (page 1 of 2)

| Name                        | Description                                                         | Introduced<br>in Version | Available<br>in Version<br>9.10 | Available<br>Using<br>Axis I | Available<br>Using<br>Axis2 |
|-----------------------------|---------------------------------------------------------------------|--------------------------|---------------------------------|------------------------------|-----------------------------|
| Web Service Operations      |                                                                     |                          |                                 |                              |                             |
| createStaffingProfileHeader | Creates a staffing profile header in PPM Center                     | 7.5 SP5                  | Yes                             | No                           | Yes                         |
| readStaffingProfileHeader   | Fetches a staffing profile header in PPM Center                     | 7.5 SP5                  | Yes                             | No                           | Yes                         |
| updateStaffingProfileHeader | Updates a staffing profile header in PPM Center                     | 7.5 SP5                  | Yes                             | No                           | Yes                         |
| readStaffingProfileACL      | Fetches the ACL<br>of a staffing profile<br>header in PPM<br>Center | 7.5 SP5                  | Yes                             | No                           | Yes                         |

Table 2-7. HP Resource Management Staffing Profile Web services (page 2 of 2)

| Name                                          | Description                                                                           | Introduced<br>in Version | Available<br>in Version<br>9.10 | Available<br>Using<br>Axis I | Available<br>Using<br>Axis2 |
|-----------------------------------------------|---------------------------------------------------------------------------------------|--------------------------|---------------------------------|------------------------------|-----------------------------|
| updateStaffingProfileACL                      | Updates the ACL of a staffing profile header in PPM Center                            | 7.5 SP5                  | Yes                             | No                           | Yes                         |
| readPositionLines                             | Fetches position<br>lines in PPM<br>Center                                            | 7.5 SP5                  | Yes                             | No                           | Yes                         |
| addPositionLines                              | Adds position lines<br>to a staffing profile<br>in PPM Center                         | 7.5 SP5                  | Yes                             | No                           | Yes                         |
| updatePositionLines                           | Updates position<br>lines of a staffing<br>profile in PPM<br>Center                   | 7.5 SP5                  | Yes                             | No                           | Yes                         |
| deletePositionLines                           | Deletes position<br>lines of a staffing<br>profile in PPM<br>Center                   | 7.5 SP5                  | Yes                             | No                           | Yes                         |
| getPositionIdsforStaffingProfile              | Fetches position<br>IDs for a staffing<br>profile in PPM<br>Center                    | 7.5 SP5                  | Yes                             | No                           | Yes                         |
| clearStaffingProfileForecastAndAssi<br>gnment | Clear the future<br>forecast and<br>assignment for a<br>completed staffing<br>profile | 9.10                     | Yes                             | No                           | Yes                         |

**Special Commands** 

None

# HP Time Management

Table 2-8. HP Time Management Web services (page 1 of 3)

| Name                              | Description                                                          | Introduced<br>in Version | Available<br>in Version<br>9.10 | Available<br>Using<br>Axis I | Available<br>Using<br>Axis2 |
|-----------------------------------|----------------------------------------------------------------------|--------------------------|---------------------------------|------------------------------|-----------------------------|
| Web Service Operations            |                                                                      |                          |                                 |                              |                             |
| approveTimeSheet <sup>a</sup>     | Approves an existing PPM Center time sheet                           | 7.5                      | Yes                             | No                           | Yes                         |
| approveTimeSheetLine <sup>a</sup> | Approves an existing PPM Center time sheet line                      | 7.5                      | Yes                             | No                           | Yes                         |
| cancelTimeSheet <sup>a</sup>      | Cancels an existing PPM Center time sheet                            | 7.5                      | Yes                             | No                           | Yes                         |
| closeTimeSheet <sup>a</sup>       | Closes an existing PPM Center time sheet                             | 7.5                      | Yes                             | No                           | Yes                         |
| createTimeSheet <sup>a</sup>      | Creates a new PPM Center time sheet, including lines and effort data | 7.5                      | Yes                             | No                           | Yes                         |
| freezeTimeSheet <sup>a</sup>      | Freezes an existing PPM Center time sheet                            | 7.5                      | Yes                             | No                           | Yes                         |
| getActualTime                     | Fetches specified, existing PPM Center actual time                   | 7.1                      | Yes                             | No                           | Yes                         |
| getTimeSheet <sup>a</sup>         | Fetches an existing PPM Center time sheet                            | 7.5                      | Yes                             | No                           | Yes                         |

Table 2-8. HP Time Management Web services (page 2 of 3)

| Name                             | Description                                                                | Introduced<br>in Version | Available in Version 9.10 | Available<br>Using<br>Axis I | Available<br>Using<br>Axis2 |
|----------------------------------|----------------------------------------------------------------------------|--------------------------|---------------------------|------------------------------|-----------------------------|
| getTimeSheetPolicy               | Fetches an existing PPM Center time sheet policy                           | 7.5                      | Yes                       | No                           | Yes                         |
| read <sup>b</sup>                | (not applicable)                                                           | 6.0                      | No                        | No                           | No                          |
| rejectTimeSheet <sup>a</sup>     | Rejects an existing time sheet                                             | 7.5                      | Yes                       | No                           | Yes                         |
| rejectTimeSheetLine <sup>a</sup> | Rejects an existing PPM Center time sheet line                             | 7.5                      | Yes                       | No                           | Yes                         |
| reworkTimeSheetLine <sup>a</sup> | Reworks an existing PPM Center time sheet                                  | 7.5                      | Yes                       | No                           | Yes                         |
| searchTimeSheets                 | Searches for existing PPM Center time sheets                               | 7.5                      | Yes                       | No                           | Yes                         |
| submitTimeSheet <sup>a</sup>     | Submits an existing PPM Center time sheet                                  | 7.5                      | Yes                       | No                           | Yes                         |
| updateTimeSheet <sup>a</sup>     | Updates an existing PPM Center time sheet, including lines and effort data | 7.5                      | Yes                       | No                           | Yes                         |

Table 2-8. HP Time Management Web services (page 3 of 3)

| Name                            | Description                                                                                                    | Introduced<br>in Version | Available<br>in Version<br>9.10 | Available<br>Using<br>Axis I | Available<br>Using<br>Axis2 |
|---------------------------------|----------------------------------------------------------------------------------------------------|--------------------------|---------------------------------|------------------------------|-----------------------------|
| Special Commands                |                                                                                                    |                          |                                 |                              |                             |
| ksc_export_actual_time          | Causes the PPM Center workflow engine to invoke the Web service and export the specified, existing PPM Center actual time | 6.0                      | Yes                             | No                           | Yes                         |
| ksc_export_actual_time_as_xml b | (not applicable)                                                                                                    | 6.0                      | No                              | No                           | No                          |

a. Improved in PPM Center version 9.10

b. Deleted.

## 3 Accessing Web Services Files and Tools

## WSDL and XSD Files

Versions 7.1, 7.5, 8.00, and 9.10

## Web Service Definition Language Specification

The Web Service Definition Language (WSDL) specifications used in conjunction with PPM Center Web services can be found at the following locations on your PPM Server:

HP Project Management

<Host>:<Port>/itg/ppmservices/ProjectService?wsdl

• HP Program Management

<Host>:<Port>/itq/ppmservices/ProgramService?wsdl

• HP Portfolio Management

<Host>:<Port>/itg/ppmservices/PortfolioService?wsdl

HP Demand Management

<Host>:<Port>/itg/ppmservices/DemandService?wsdl

HP Resource Management

<Host>:<Port>/itq/ppmservices/ResourceService?wsdl

• HP Resource Management (StaffingProfile)

<Host>:<Port>/itg/ppmservices/StaffingProfileService?wsdl

### • HP Time Management

<Host>:<Port>/itg/ppmservices/TimeService?wsdl

## HP Financial Management

<Host>:<Port>/itg/ppmservices/FinanceService?wsdl

#### where

<Host> represents the host name or IP address where your PPM

Center instance is accessed.

<Port> represents the port number where your PPM Center

instance is accessed.

<Host>:<Port> corresponds to the BASE\_URL

server.conf parameter value and is typically followed

by /itg.

Additionally, the WSDL and XSD files are stored in Axis2 archives (.aar files) located on the PPM Server in the PPM\_Home>/server/
Name>/deploy/itg.war/WEB-INF/ppmservices directory.

#### where

<PPM\_Home> represents the path where your PPM Center instance is

installed. For example: xyzserver/E/PPMServer.

<PPM\_Server\_Name> represents the name assigned to your PPM Server
during installation. For example: xyzProduction.

This corresponds to the KINTANA\_SERVER\_NAME

server.conf parameter value and does not necessarily

reflect the actual host name of the server.

## XML Schema Definition Specification

XML Schema Definition (XSD) specifications that augment the WSDL can be found at the following locations on your PPM Server:

HP Project Management

<Host>:<Port>/itg/ppmservices/ProjectService?xsd=xsd0

• HP Program Management

<Host>:<Port>/itg/ppmservices/ProgramService?xsd=xsd0

• HP Portfolio Management

<Host>:<Port>/itg/ppmservices/ProtfolioService?xsd=xsd0

HP Demand Management

<Host>:<Port>/itg/ppmservices/DemandService?xsd=xsd0

HP Resource Management

<Host>:<Port>/itg/ppmservices/ResourceService?xsd=xsd0

• HP Resource Management (Staffing Profile)

<Host>:<Port>/itg/ppmservices/
StaffingProfileService?xsd=xsd0

• HP Time Management

<Host>:<Port>/itg/ppmservices/TimeService?xsd=xsd0

HP Financial Management

<Host>:<Port>/itg/ppmservices/FinanceService?xsd=xsd0

In addition to these XSD files, the following application modules also rely on a "common" XSD file.

• HP Project Management

<Host>:<Port>/itg/ppmservices/ProjectService?xsd=xsd1

HP Demand Management

<Host>:<Port>/itq/ppmservices/DemandService?xsd=xsd1

### HP Resource Management

<Host>:<Port>/itg/ppmservices/ResourceService?xsd=xsd1

## Versions 6.0 and 7.0

## Web Service Definition Language Specification

The Web Service Definition Language (WSDL) specifications used in conjunction with PPM Center Web services version 6.0 can be found at the following locations on your PPM Server:

HP Demand Management

<Host>:<Port>/itg/services/Request?wsdl

HP Financial Management

<Host>:<Port>/itg/services/Finance?wsdl

The version 6.0 and 7.0 WSDL files do not rely on any XSD files.

## Web Services Toolkit

For your convenience, HP provides the Web Services Toolkit to decrease Web service application development time.

## Accessing the Toolkit

To access the Toolkit, use your Web browser to navigate to the following URL:

<Host>:<Port>/itg/download/webservice/webservice\_toolkit.zip

The files are archived in Zip format and must be extracted before they can be used. The files can be copied to your local PC or workstation—they do not have to be installed on a PPM Server.

There are many ways to create client applications. The Toolkit provides copies of the WSDL and XSD files, along with several libraries, so that you can concentrate on your application's logic rather than worry about the framework.

## **Toolkit Contents**

Although Web services can be implemented using numerous languages, the Toolkit currently provides only Java and .NET examples. These are included in the Toolkit in the following directories:

- java
- MicrosoftDotNet

## java Directory

The Java-specific directory in the Toolkit includes the following directories and files:

- bin contains the scripts to set up the compiling and execution environment.
- client
  - o src
    - examples contains subdirectories with code samples which can be used as starting point for developing custom client program logic.
      - o dm contains an example for HP Demand Management.
      - o fm contains an example for HP Financial Management.
      - o pfm contains an example for HP Portfolio Management
      - o pgm contains an example for HP Program Management
      - o pm contains an example for HP Project Management.
      - o rm contains an example for HP Resource Management.
      - o tm contains an example for HP Time Management.
      - o security contains an example of the callback handler.

- conf contains example configuration files which are required for authentication—these typically require modification.
- docs
  - o javadoc\_7.5.zip contains all the PPM Center version 7.5 javadocs.
  - o javadoc\_6.0.zip contains the javadocs for the Mercury IT Governance Center version 6.0 and PPM Center version 7.0 implementations.
- lib subdirectories include all the required libraries for compiling and executing the client code, including the webservice\_client.jar, which is the stubs generated from WSDL.
- modules contains the rampart and addressing libraries.

## MicrosoftDotNet Directory Content

The .NET-specific directory of the Toolkit includes the following directories and files:

- DemandServiceTest contains an example for HP Demand Management
  - Properties contains Visual Studio and .NET configuration files.
  - O Web References
    - localhostDemandService contains WSDL, XSD, and data source files.
- Financial DataTest contains an example for HP Financial Management (Financial Data)
  - Properties contains Visual Studio and .NET configuration files.
  - Web References
    - localhostFinancialData contains WSDL, XSD, and data source files.
- FinancialSummaryTest contains an example for HP Financial Management (Financial Summary)
  - Properties contains Visual Studio and .NET configuration files.

- Web References
  - localhostFinancialSummary contains WSDL, XSD, and data source files.
- ProjectServiceTest contains an example for HP Project Management
  - Properties contains Visual Studio and .NET configuration files.
  - O Web References
    - localhostProjectService contains WSDL, XSD, and data source files.
- PortfolioServiceTest contains an example for HP Portfolio Management
  - Properties contains Visual Studio and .NET configuration files.
  - Web References
    - localhostPortfolioService contains WSDL, XSD, and data source files.
- ProgramServiceTest contains an example for HP Program Management
  - Properties contains Visual Studio and .NET configuration files.
  - Web References
    - localhostProgramService contains WSDL, XSD, and data source files.
- TimeServiceTest contains an example for HP Time Management
  - Properties contains Visual Studio and .NET configuration files.
  - Web References
    - localhostTimeService contains WSDL, XSD, and data source files.

# 4 Configuring Web Services on the PPM Server

## Applicable Standards, Specifications, and Compatibilities

The following standards and environments apply to the Web services implementation:

- Starting with version 7.1, PPM Center uses the Axis2 Web service framework to leverage the following capabilities:
  - o Extensible and modular architecture
  - Very easy-to-define custom message routing
  - Easy addition framework for new WS-\* specifications
- Starting with version 7.1, Web services support the following standards:
  - Document/Literal model
  - SOAP 1.1 and 1.2
  - WSDL 1.1 and 2.0 (with some caveats)
  - WS-Security

See the *System Requirements and Compatibility Matrix* for a complete and current list of PPM Center requirements.

## **Enabling Web Services**

Although automatically installed with PPM Center, Web services must be enabled before they can be used.

To enable PPM Center for Web services:

- 1. (Optional, although highly recommended) Create a backup copy of the <PPM\_Home>/server.conf file where <PPM\_Home> represents the location where your PPM Center instance is installed.
- 2. Open the server conf file for edit.
- 3. Enable Web services calls by adding (or modifying) the following setting:

```
com.kintana.core.server.ENABLE_WEB_SERVICES=TRUE
```

- 4. Save and close the server conf file.
- 5. Stop, then restart the PPM Server.

## **Optional Debug Logging Configurations**

PPM Center Web services debug logging can be enabled and disabled. See the following sections for information on enabling and disabling debug logging.

## **Enabling Debug Logging for Web Services**

Debug logging is only needed to help troubleshoot serious problems.

By default, debug logging is disabled.

To enable Web services logging, complete the following steps:

- 1. Open the <PPM\_Home>/conf/logging.conf file for edit.
- 2. Change the logging threshold by verifying (or modifying) the following setting:

```
com.kintana.core.logging.SYSTEM THRESHOLD = DEBUG
```

If you change the value, make note of its current setting.

3. Enable the logging level for Web services by adding (or modifying) the following setting.

```
com.kintana.core.logging.PRODUCT_FUNCTION_LOGGING_LEVEL =
com.mercury.itg.ws, DEBUG
```

- 4. Save and close the logging.conf file.
- 5. Stop, then restart the PPM Server.

## Disabling Debug Logging for Web Services

Once your troubleshooting is complete, Web service debug logging should be disabled.

To disable Web services logging, complete the following steps:

- 1. Open the <PPM\_Home>/conf/logging.conf file for edit.
- 2. If you changed the logging threshold in step 2 on page 47, re-instate the previous setting. This parameter is typically set as follows:

```
com.kintana.core.logging.SYSTEM_THRESHOLD = ERROR
```

3. Disable the logging level for Web services by commenting out the parameter as follows:

```
# com.kintana.core.logging.PRODUCT_FUNCTION_LOGGING_LEVEL =
com.mercury.itg.ws, DEBUG
```

- 4. Save and close the logging.conf file.
- 5. Stop, then restart the PPM Server.

## Web Service Security

## Overview of Web Service Security

PPM Center Web service security includes support for standards for authentication as well as the flexibility to implement HTTP basic authentication and HTTPS. Details for enabling message- and transport-level security, as well as details for integrating with single sign-on software, are discussed in the following sections.

#### **Authentication**

PPM Center Web services use the Web Services Security specification (WS-Security) to secure SOAP message exchanges. PPM Center Web services rely on a Rampart module integrated with Axis2 Web service engine to provide WS-Security support.

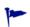

More information about the WS-Security specification can be found at: www.oasis-open.org/specs/index.php#wssv1.1

The WS-Security specification defines a set of standard SOAP headers to provide quality of protection through message integrity (XML signature), message confidentiality (XML encryption), and single message authentication (UsernameToken authentication, Kerberos authentication, X509 certificate authentication, and so forth). These mechanisms can be used to accommodate a wide variety of security models. The WS-Security specification is considered a message level authentication protocol because all the security information is carried within the SOAP message.

By default, PPM Center supports WS-Security username token authentication, timestamp validation, and encryption of WS-Security headers.

In addition to WS-Security, PPM Center also supports HTTP basic authentication (HTTP transport level authentication protocol), as well as HTTPS (secure) authentication.

PPM Center Web services can also be integrated with third-party single sign-on software such as SiteMinder.

#### **Authorization**

PPM Center Web services follow the same authorization model as Web applications. Refer to the *Security Model Guide and Reference* for details on specific functional areas. This document focuses only on authentication.

## Message-Level Security (WS-Security Specification)

#### Enabling and Disabling Message—Level Security

PPM Center Web service configuration can be found in following file:

<PPM\_Home>/server/<PPM\_Server\_Name>/deploy/itg.war/WEB-INF/
conf/axis2.xml.

where

<PPM\_Home> represents the path where your PPM Center instance is

installed. For example: xyzserver/E/PPMServer.

<PPM\_Server\_Name> represents the name assigned to your PPM Server

during installation. For example: xyzProduction.

This corresponds to the KINTANA\_SERVER\_NAME

server.conf parameter value and does not necessarily

reflect the actual host name of the server.

By default, WS-Security authentication is enabled.

In the axis2.xml file, the following XML section enables WS-Security.

To disable WS-Security authentication, comment out all of this XML.

In the InflowSecurity section (of the previously described XML), the following three action items are defined:

• **UsernameToken.** Specifies that the UsernameToken security credentials should be expected in received SOAP messages.

The UsernameToken profile defines a set of SOAP headers to carry the username/password from the client to the server.

- **Timestamp.** Specifies that the Timestamp element should be validated. The default clock skew tolerance is five minutes.
- **Encrypt.** Specifies that encrypted messages should be decrypted.

The following example shows a SOAP header that does not include timestamp data or encryption:

```
<soap:Header>
    <wsse:Security xmlns:wsse="http://docs.oasis open.org/wss/</pre>
2004/ 01/oasis 200401 wss wssecurity secext 1.0.xsd"
soap:mustUnderstand="1">
        <wsse:UsernameToken xmlns:wsu="http://docs.oasis-</pre>
    open.org/wss/2004/01/oasis-200401-wss-wssecurity-
    utility-1.0.xsd" wsu:Id="UsernameToken-7433399">
            <wsse:Username>admin
            </wsse:Username>
           <wsse:Password Type="http://docs.oasis-open.org/wss/</pre>
    2004/01/oasis-200401-wss-username-token-profile-
    1.0#PasswordText">admin
            </wsse:Password>
        </wsse:UsernameToken>
    </wsse:Security>
</soap:Header>
```

#### **Timestamp**

By default, PPM Center enables Timestamp validation.

To disable Timestamp validation on the server side, remove the string "Timestamp" from the action items list in the InflowSecurity section, as shown in the following example:

#### Encryption

By default, PPM Center encrypts WS-Security username token headers.

To disable encryption, remove the string "Encrypt" from the action items list in the InflowSecurity section, as shown in the following example (which also disables Timestamp validation):

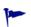

Refer to Axis2 Rampart documentation for more information.

ws.apache.org/axis2/modules/rampart/1\_0/security-module.html

## Transport-Level Security

#### **HTTP Basic Authentication**

In the event it is not convenient to use WS-Security, it is possible to configure PPM Center to accept user credentials passed using HTTP basic authentication headers.

To enable HTTP basic authentication:

- 1. Open the axis2.xml file for edit.
- 2. Locate the InflowBasicAuth section.
- 3. Change the value of Enforced to true.

```
<parameter name="InFlowBasicAuth">
        <Enforced>true</Enforced>
</parameter>
```

4. Save and close the axis2.xml file.

When HTTP basic authentication is enabled on the PPM Server, the credential carried in HTTP authentication header is authenticated against PPM Center users' credentials.

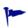

When this mode is enabled, avoid duplication authentication by making sure that you have disabled message—level security, as described in *Message—Level Security* (WS-Security Specification) on page 50.

#### **HTTPS**

To enable HTTPS, refer to the external Web server or JBoss guide for details. To make a secure HTTPS connection from a Web service client, see the *Web Services Programmer's Guide*.

## Integrating with Single Sign-On Software

Like any other PPM Center Web components, PPM Center Web services integrate with most industry standard single sign-on (SSO) systems, such as CA SiteMinder, Oracle® Identity Management, RSA Sign-On Manager, and IBM Tivoli Access Manager. Integration is accomplished through a pluggable authentication framework (similar to JAAS) and relies on the authentication framework described in *Web Service Security* on page 49.

PPM Center includes a login module for SiteMinder. For other SSO systems, additional customization may be involved.

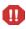

HP will support single sign-on integration to the extent that HP API is used for this purpose. HP will provide logging information so that customers and third-party vendors can troubleshoot the integration themselves. HP will not set up the third-party system for debugging purpose. HP does not commit to changing any HP-produced code should the integration fail.

#### SiteMinder

The following figures show how SiteMinder is used to process authentication requests for PPM Center.

*Figure 4-1* shows the steps when a *user* logs onto PPM Center through the standard interface.

- 1. An HTTP or HTTPS logon request is made to PPM Center.
- 2. The SiteMinder Web Agent intercepts the "protected" user request and redirects it to the Policy Server.
- 3. The Policy Server prompts for the username and password, validates the information, and then forwards the request to the PPM Center Web server module.
- 4. The Web server module forwards the validated logon request to the SiteMinder SSO module, after which the user is logged onto PPM Center.

Figure 4-1. Web client single sign-on authentication scenario

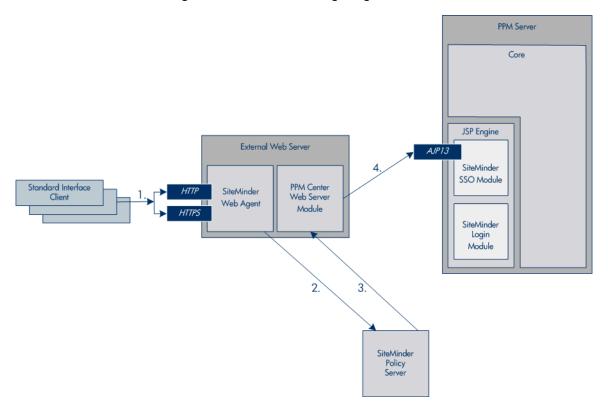

*Figure 4-2* shows the steps when a *Web service* uses SiteMinder to log onto PPM Center.

- 1. A SOAP request is passed to PPM Center.
- 2. The SiteMinder Web Agent passes the "unprotected" Web service request to the SiteMinder Login Module (through the PPM Center Web server module).
- 3. The SiteMinder Login Agent extracts the username and password from the SOAP header and forwards the information to the SiteMinder Policy Server.
- 4. The Policy Server validates the information and returns the validated logon request to the Login Module, after which the Web service is logged onto PPM Center.

PPM Server Core JSP Engine External Web Server SiteMinder SSO Module Web Services PPM Center SiteMinder Web Server 2. Web Agent Module AJP13 SiteMinder Login Module SiteMinder Policy

Figure 4-2. Web service client single sign-on scenario

#### SiteMinder Configuration

To configure the SiteMinder for PPM Center support, complete the following steps:

- 1. In SiteMinder, add the following sub realms under the PPM Center main protection realm so that the Web service URLs are unprotected. (The Web service URL would be protected by the custom SiteMinder agent created in the next step.)
  - ppmservices
  - services
- 2. Create a new Web agent.
  - Make sure that the 4.x compatibility flag is set.
  - Enter the server name of the PPM Center instance.
  - Enter a secret password.
- Remember the agent name and the password since these values are used elsewhere.
  - 3. Create a new Agent Config Object.
    - a. Copy the PPM Center agent's Agent Config Object.
    - b. Change the AgentName and DefaultAgentName parameters in the Agent Config Object to use the agent name created in step 2.
  - 4. Create a new realm for /itg. Choose the agent created in step 2 for this realm.

#### **PPM Server Configuration**

To configure the PPM Server for single sign-on support, complete the following steps:

- 1. Install the SiteMinder Java Agent API for PPM Center product. Refer to *System Administration Guide and Reference* for details.
- 2. To configure PPM Center Web service to authenticate using SiteMinder, add following parameters to the server.conf file.

```
# Allow SiteMinder Login Module to be invoked for Web service
user authentication.
com.kintana.core.server.ENABLE_WEBSERVICE_SSO=false
```

# If SiteMinder is chosen as the only authentication mode, individual user's authentication mode #set through workbench's user page would be overwritten by this mode.

 $\verb|com.kintana.core.server.authethentication_mode=SiteMinder|\\$ 

# PPM Web application would use single sign-on mode if this parameter is set.

com.kintana.core.server.SINGLE\_SIGN\_ON\_
PLUGIN=com.kintana.sc.security.auth.SiteMinderSingleSignOn

The authentication mode could be set as Mixed, if needed:

com.kintana.core.server.authethentication\_mode=ITG, SiteMinder

For Web service operations, the Authentication Mode for the Web service user account(s) should be set to SiteMinder. (This is configured from the PPM Workbench Sys Admin > Users menu.)

3. Set the SiteMinder parameters as detailed in the *System Administration Guide and Reference*.

Use the values for the agent name and the password (established in step 2 on page 58) for the for SM\_AGENT\_NAME and SM\_SHARED\_SECRET parameters in the <PPM\_Home>/integration/siteminder/siteminder.conf file.

**W** 

A limitation of the solution is that the user is authenticated to SiteMinder for every Web service call.

#### Other Single Sign-On Software

To integrate with single sign-on software other than SiteMinder, additional customization might be involved depending on the SSO software deployed.

PPM Center Web service clients support HTTP basic authentication. Therefore, if the SSO system can be configured to support HTTP basic authentication, this would be the simplest solution. In this case, no customization would be needed, simply pass the users' credential through the HTTP basic authentication header to SSO systems for authentication. Refer to the *Web Services Programmer's Guide* for Web service client configuration details.

The integration can also happen at PPM Center server side by developing a custom login module (JAAS-like) that can be plugged into PPM Center. Refer to the *Web Services Programmer's Guide* to learn about developing custom authentication modules.

# Index

| A                                                                                                    | webservices.conf, 16                                                                                                    |
|----------------------------------------------------------------------------------------------------|----------------------------------------------------------------------------------------------------|
| addRequestNotes, 19 addTaskToExistingWorkPlan, 29 application modules having Web services, 19 approveTimeSheet, 34 approveTimeSheetLine, 34 authentication HTTP, 49 HTTPS, 49 Web services, 49 WS-Security, 49 authorization Web services, 49 axis2.xml, 50, 54  B bulkImportProjects, 29 | configuring PPM server, 46 single sign-on software (other than SiteMinder), 60 SiteMinder, 56 Web services, 46 Web services security, 46 create, 23 createBlankWorkPlan, 29 createCostRules, 23 createProject, 29 createRequest, 19, 22 createResourcePools, 31 createRoles, 31 createSkills, 31 createTimeSheet, 34 createWorkPlanFromTemplate, 29 |
| С                                                                                                    | D                                                                                                    |
| cancelTimeSheet, 34 closeTimeSheet, 34 common XSD, 39 configuration files for Web services axis2.xml, 50, 54 logging.conf, 47, 48 server.conf, 46, 59 siteminder.conf, 59                                                                                                    | debugging Web services, 46 deleteCostRules, 23 deleted Web services, 14, 16 Time Management, 35, 36 deleteRequests, 19 Demand Management                                                                                                    |

| importRequest, 20 importWorkPlanTasks, 30 integrating single sign-on, 55  J javadocs Web services, 42                                                                                                    |
|----------------------------------------------------------------------------------------------------|
| ksc_export_actual_time, 36 ksc_export_actual_time_as_xml, 36 ksc_export_fields, 21 ksc_export_request, 22 ksc_export_status_change, 22 L                                                                                                    |
| logging Web services, 46 logging.conf, 47, 48                                                                                                    |
| operations, Web services, 9 Demand Management, 19 Financial Management, 23 Project Management, 26, 28, 29 Resource Management, 31, 32 Time Management, 34 Oracle Identity Management, 55, 60  P  PPM Server configuring Web services, 46 Project Management Web services, 29 |
|                                                                                                    |

| XSD, common, 39                                                                                                    | integrating, 56                                                                                                    |
|----------------------------------------------------------------------------------------------------|----------------------------------------------------------------------------------------------------|
| D.                                                                                                    | siteminder.conf, 59                                                                                                    |
| R read, 23, 35                                                                                                    | special commands, Web services, 9 Demand Management, 21                                                                                                    |
| readTasks, 30                                                                                                    | Time Management, 36                                                                                                    |
| re-implemented Web services, 14, 16<br>Demand Management, 20, 21                                                                           | specifications Web services, 45                                                                                                    |
| rejectTimeSheet, 35                                                                                                    | submitTimeSheet, 35                                                                                                    |
| rejectTimeSheetLine, 35                                                                                                    | T                                                                                                    |
| replaced Web services, 14, 16                                                                                                    |                                                                                                    |
| Resource Management Web services, 31 WSDL, 37 XSD, 39 XSD, common, 40                                                                      | Time Management deleted Web services, 35, 36 Web services, 34 WSDL, 38 XSD, 39                                                                                                    |
| retained Web services, 16                                                                                                    | Tivoli Access Manager, 55, 60                                                                                                    |
| reworkTimeSheetLine, 35                                                                                                    | Toolkit Web services, 40                                                                                                    |
| RSA Sign-On Manager, 55, 60                                                                                                    | ., 66 861,13668, 10                                                                                                    |
| 6                                                                                                    | U                                                                                                    |
| S                                                                                                    | update, 23                                                                                                    |
| searchCostRules, 24                                                                                                    | updateCostRules, 24                                                                                                    |
| searchProjects, 30                                                                                                    | updateProject, 30                                                                                                    |
| searchResourcePools, 31                                                                                                    | updateRemoteReference, 21                                                                                                    |
| searchTasks, 30                                                                                                    | updateResourcePools, 32                                                                                                    |
| searchTimeSheets, 35                                                                                                    | updateTaskActuals, 30                                                                                                    |
| security Web convices 40                                                                                                    | updateTimeSheet, 35                                                                                                    |
| Web services, 49                                                                                                    | updateWorkPlanStatus, 30                                                                                                    |
| web services, 46, 59                                                                                                    | UsernameToken profile, 49                                                                                                    |
| server.conf, 46, 59                                                                                                    | W                                                                                                    |
| setCostFactors, 24 setRequestFields, 20 setRequestRemoteReferenceStatus, 20, 22 setResourceParticipation, 32 single sign-on, 55 SiteMinder | Web services  See also deleted Web services.  See also deprecated Web services.  See also operations, Web services.  See also re-implemented Web services.  See also special commands, Web services application modules supported, 19 |
|                                                                                                    |                                                                                                    |

```
configuring PPM Server, 46
   security, 49
   specification, 37
   Toolkit, 40
   WSDL, 37
   XSD, 39
Web Services Definition Language
   See WSDL.
webservices.conf, 16
WSDL, 37, 40
   See also XSD.
WS-Security, 49
X
XML Schema Definition
   See XSD.
XSD, 39
   See also WSDL.
```